## **Raspberry Pi Git / Github**

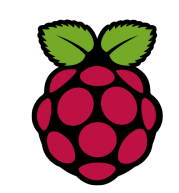

#### *1 Installation*

#### pi@raspberrypi ~/DS1631\$ sudo apt-get install git

Connaître la version de git intallée :

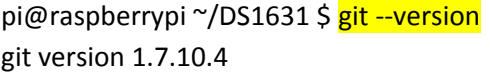

Exécutez la commande suivante pour définir votre nom et l'email que vous utiliserez ensuite pour créer votre compte sur GitHub:

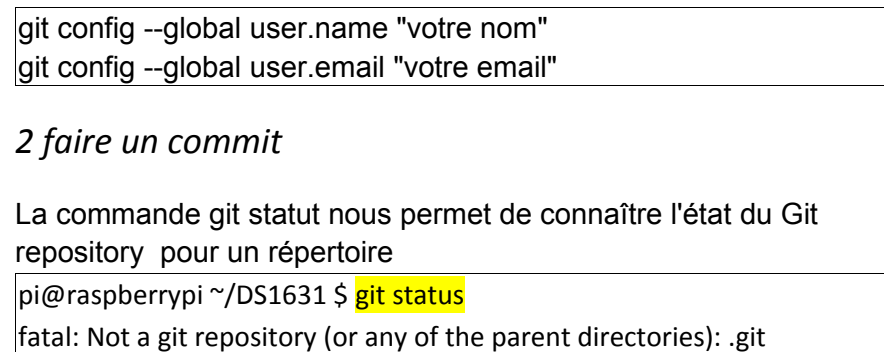

Comme on peut le voir il n'y a pas de Git repository pour ce répertoire donc pour palier à cela

 $p$ i@raspberrypi ~/DS1631 \$ git init

Initialized empty Git repository in /home/pi/DS1631/.git/

pi@raspberrypi ~/DS1631 \$ git status

# On branch master

#

# Initial commit

#

nothing to commit (create/copy files and use "git add" to track)

Comme le dossier est vide il n'y a rien à commiter.

Ajoutons un fichier dans le répertoire pi@raspberrypi ~/DS1631 \$ touch premier-fichier.md pi@raspberrypi ~/DS1631 \$ git status # On branch master # # Initial commit # # Untracked files:  $\#$  (use "git add <file>..." to include in what will be committed) # # premier-fichier.md nothing added to commit but untracked files present (use "git add" to track) nous constatons maintenant qu'un fichier n'est pas tracker ! Ajoutons le à l'index pi@raspberrypi ~/DS1631 \$ git add premier-fichier.md pi@raspberrypi ~/DS1631 \$ git status # On branch master # # Initial commit # # Changes to be committed: # (use "git rm --cached <file>..." to unstage)

#

#

new file: premier-fichier.md

résultat : des changements doivent être commité !

pi@raspberrypi ~/DS1631 \$ git commit -m "fichier premier-fichier.md ajouté" [master (root-commit) 7c71b50] fichier premier-fichier.md ajouté 0 files changed create mode 100644 premier-fichier.md

### *3 Lire l'historique des modifications*

pi@raspberrypi ~/DS1631 \$ git log commit 7c71b500f6d0157e14a9b41bd0d103b438d33d86 Author: PhilippeSimier <philaure@wanadoo.fr> Date: Fri Jun 24 12:59:53 2016 +0200

fichier premier-fichier.md ajouté

Modifions le fichier premier-fichier.md en lui ajoutant une ligne

pi@raspberrypi ~/DS1631 \$ git commit -a -m "première ligne ajoutée" [master 6bc3705] première ligne ajoutée 1 file changed, 1 insertion(+) pi@raspberrypi ~/DS1631 \$ git log commit 6bc3705de20ceb78f2d22e84a7e1d7aeeef01b2c Author: PhilippeSimier <philaure@wanadoo.fr> Date: Fri Jun 24 13:17:07 2016 +0200

première ligne ajoutée

commit 7c71b500f6d0157e14a9b41bd0d103b438d33d86 Author: PhilippeSimier <philaure@wanadoo.fr> Date: Fri Jun 24 12:59:53 2016 +0200

fichier premier-fichier.md ajouté

Nous pouvons constater que le fichier a été commité deux fois.

# *4 revenir en arrière dans les modifications*

Pour revenir à une version précédente utiliser git checkout avec le sha du commit

pi@raspberrypi ~/DS1631 \$ git checkout 7c71b500f6d0157e14a9b41bd0d103b438d33d86

Pour revenir à la dernière version

pi@raspberrypi ~/DS1631 \$ git checkout master Previous HEAD position was 7c71b50... fichier premier-fichier.md ajouté Switched to branch 'master'

# *5 Récupérer du code d'un autre repository*

Cette opération s'appelle le clonage d'un repository. Rendez-vous sur github

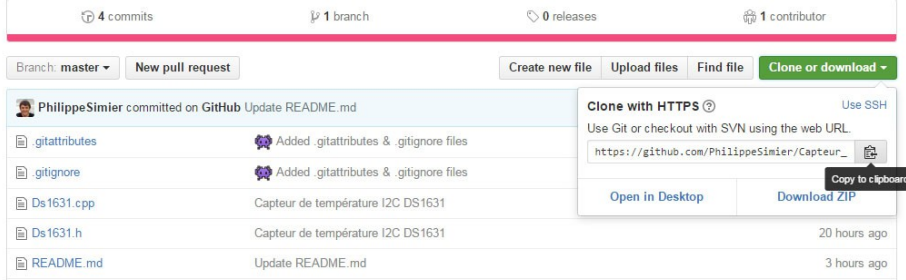

Cliquer sur clone puis copier l'url proposée.

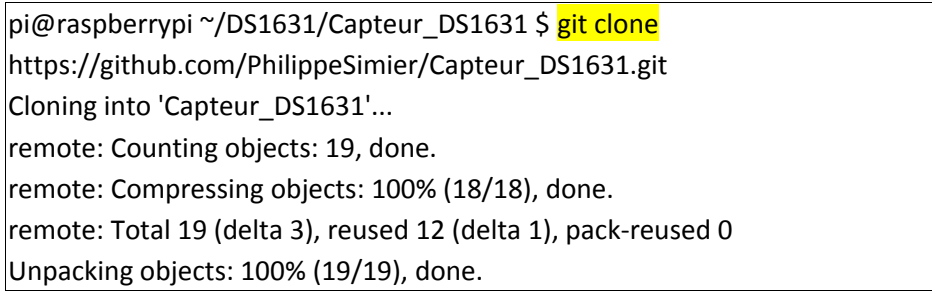

### *6 déposer sur Github*

pi@raspberrypi3:~/socketC \$ git remote add origin https://github.com/PhilippeSimier/socket\_C.git

pi@raspberrypi3:~/socketC \$ **git push -u origin master** Username for 'https://github.com': **PhilippeSimier** Password for 'https[://PhilippeSimier@github.com'](mailto://PhilippeSimier@github.com): **\*\*\*\*\*\*\*\*** Décompte des objets: 6, fait. Delta compression using up to 4 threads. Compression des objets: 100% (5/5), fait. Écriture des objets: 100% (6/6), 3.00 KiB | 0 bytes/s, fait. Total 6 (delta 0), reused 0 (delta 0) To https://github.com/PhilippeSimier/socket\_C.git \* [new branch] master -> master La branche master est paramétrée pour suivre la branche distante master depuis origin.

## *7 recharger de Github*

pi@raspberrypi3:~/socketC \$ **git pull -u origin master** remote: Counting objects: 12, done. remote: Compressing objects: 100% (12/12), done. remote: Total 12 (delta 3), reused 0 (delta 0), pack-reused 0 Dépaquetage des objets: 100% (12/12), fait. Depuis https://github.com/PhilippeSimier/socket\_C \* branch master -> FETCH\_HEAD 75fcbac..92a722c master -> origin/master Mise à jour 75fcbac..92a722c Fast-forward README.md | 11 +++++++++++ sudp2222.c | 41 ++++++----------------------------------- 2 files changed, 17 insertions(+), 35 deletions(-)

un tuto sympa avec des figures explicatives http://rogerdudler.github.io/git-guide/index.fr.html